## Copyright © 2007 Huawei Technologies Co., Ltd.

#### All Rights Reserved

No part of this document may be reproduced or transmitted in any form or by any means without prior written consent of Huawei Technologies Co., Ltd.

Trademarks and Permissions

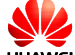

 and other Huawei trademarks are trademarks of Huawei Technologies Co., Ltd.

All other trademarks and trade names mentioned in this document are the property of their respective holders.

#### Notice

The information in this document is subject to change without notice. Every effort has been made in the preparation of this document to ensure accuracy of the contents, but all statements, information, and recommendations in this document do not constitute the warranty of any kind, express or implied.

### Thank you for choosing Huawei E270 HSPA USB Modem (hereinafter referred to as the E270). With the E270, you can access the Internet through wireless network at a high speed.

**Note: This manual briefs the profile of the E270, and the preparation, installation and uninstallation process. For the operation of the management program, see User Manual.** 

#### Table of Contents

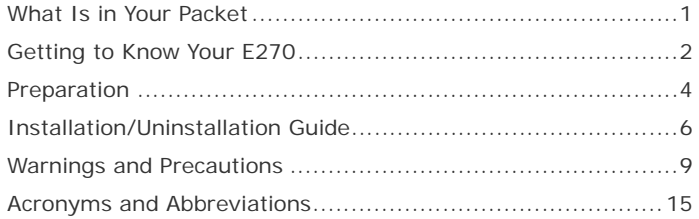

# What Is in Your Packet

The package of your E270 contains the following items:

- $\mathbf{u}$ One E270
- Е One Quick Start
- $\blacksquare$ Two USB Cables
- $\mathbf{r}$ One USB Adapter(optional)

# Getting to Know Your E270

This is the sketch for the E270. The actual product may differ.

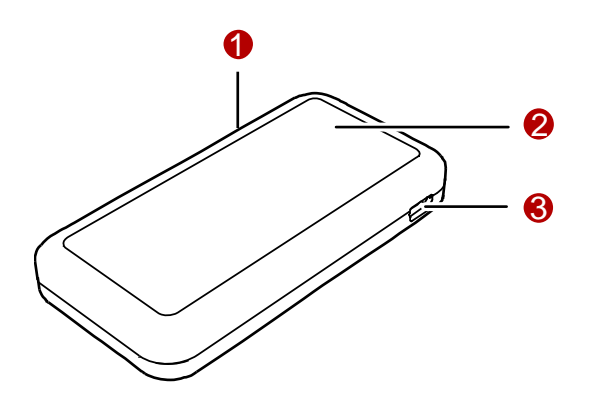

# SIM/USIM Card Slot

Insert the subscriber identity module/UMTS subscriber identity module (SIM/USIM) card into the slot.

# 2 Indicator

It indicates the status of the E270.

- **Nen the E270 is powered on, the indicator is blinking in green.** (The indicator is on for 100 ms and off for 100 ms, and then on for 100 ms and off for 2700 ms.)
- $\mathbf{r}$  When the E270 has registered to a GPRS (GSM/GPRS/EDGE) network, the indicator is blinking in green. (The indicator is on for 100 ms and off for 2900 ms.)
- **Now When the E270 has registered to a UMTS (WCDMA/HSPA)** network, the indicator is blinking in blue. (The indicator is on for 100 ms and off for 2900 ms.)
- **Notal EX70 has been connected to a GPRS network, the** indicator is on in green.
- $\mathbf{u}$  When the E270 has been connected to a WCDMA network, the indicator is on in blue.
- $\mathbf{u}$  When the E270 has been connected to a HSPA network, the indicator is on in cyan.
- **Notai** When the E270 is removed, the indicator is off.

# **6** Mini-USB Interface

It connects the E270 with a computer through a USB data cable.

# Preparation

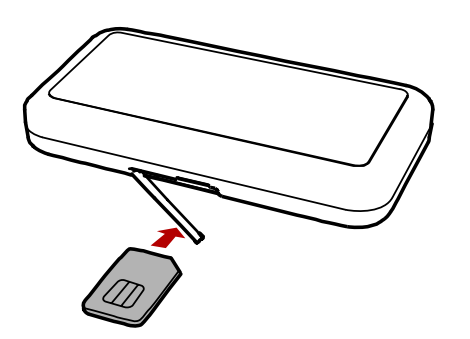

### Requirements for the Computer

To use the E270, the following configurations for the Computer are required.

- $\blacksquare$ USB interface.
- $\blacksquare$  CPU: 133 MHz Pentium or above. 500 MHz Pentium or above is recommended.
- $\blacksquare$ Memory: 128 MB RAM or above.
- × Free space on the hard disk: 50 MB or above.
- × Windows XP/ 2000 is installed.
- $\blacksquare$ Resolution for the Computer screen: 800 × 600 or above. 1024 × 768 is recommended.

# Getting Your E270 Ready

Insert the subscriber identity module/UMTS subscriber identity module (SIM/USIM) card into the slot of the E270 with the golden contacts side facing upwards and the cut corner directing inwards. Follow the direction on the back of the E270.

# Installation/Uninstallation Guide

Under different operating systems (OSs), the installation and uninstallation procedures may differ. If there is any difference, follow the actual installation prompts.

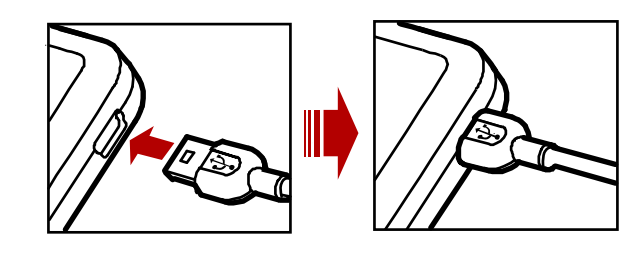

 $\mathbf{r}$  Plug the connectors of the main USB data cable and the auxiliary USB data cable into the USB interfaces of the computer.

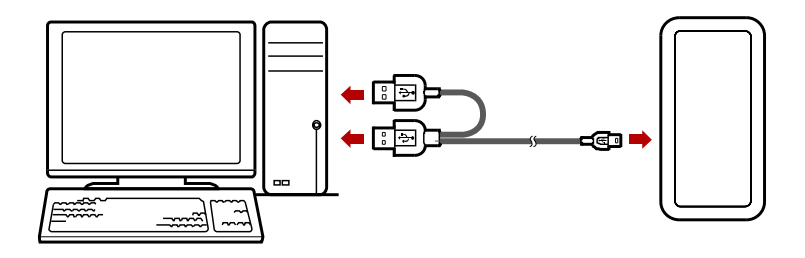

- $\mathbf{r}$  The OS auto detects and recognizes new hardware and starts the installation wizard.
- $\blacksquare$ Follow the prompts of the installation wizard.
- After the program is installed, a shortcut icon for The E270 management program is displayed on the desktop.

### Starting the Management Program

- $\mathbf{u}$  . Double-click the shortcut icon on the desktop to start the management program of the E270.
- $\mathbf{r}$  In the displayed interface, enter the personal identity number (PIN) code if you have enabled the PIN lock.

### Removing the E270

- **Double-click**  $\vee$  **in the status area. The Unplug or Eject Hardware** interface is displayed.
- $\mathbf{u}$ Select and stop the hardware related to the E270.
- $\blacksquare$  When the OS displays "It is safe to remove the device", remove the E270.

**Note: Before removing the E270, exit the Management Program.** 

## Connecting the E270 with a Computer

**Note: First, power on a computer. Then connect the E270 with the computer. Otherwise, the normal installation of the E270 can be affected.** 

You can connect the E270 to a computer with the USB data cable or the USB adapter. Two data cables are provided. One is short and single-ended. The other is long and double-ended. Generally, the single-ended data cable is used. If the power supply to the E270 is not enough, use the double-ended data cable instead.

#### **Note: If the power supply to the E270 is not enough, the E270 cannot work normally.**

The following figure shows the double-ended data cable.

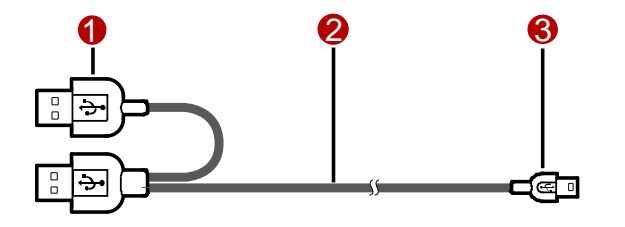

- 1. Auxiliary USB data cable
- 2.Main USB data cable
- 3. Mini-USB Connector
- r. Plug the mini-universal series bus (USB) connector into the E270.

#### Uninstalling the Management Program

- Г Click **Start Menu**.
- Г Click **Control Panel.**
- Е Click **Add/Remove Program** to uninstall the management program of The E270.

**Note: Before uninstalling the Management Program, remove the E270.** 

# Warnings and Precautions

#### General Recommendations for Use

Always handle your wireless device with care and keep it in a clean and dust-free place. Do not expose your wireless device to open flames or lit tobacco products.

- $\mathbf{r}$ Always keep your wireless device dry.
- $\blacksquare$ Do not drop, throw or try to bend your wireless device.
- ٠ Do not paint or scratch your wireless device.
- г Do not attempt to disassemble your wireless device. Doing so will void warranty. Only authorized personnel are allowed to do so.
- $\blacksquare$ This product requires a minimum distance of 20 cm from the body when in operation.
- **Use approved accessories only. Do not connect your wireless** device to any incompatible products.

#### Laws and Regulations

- $\mathbf{R}^{(1)}$  Do not operate your wireless device where it may be unsafe to do so or where you are required not to do so.
- $\blacksquare$  To deactivate your wireless device, stop all applications using the wireless device first and then remove the wireless device from your PC.
- Obey all local laws, regulations, rules, orders, signs and notices while using the wireless device. Signs about the use of mobile phones should also be obeyed as referring to other wireless equipment including wireless devices provided by Huawei.

#### Electronic Device

- $\mathbf{u}$  Deactivate your wireless device near high-precision electronic devices. The wireless device may affect the performance of these devices.
- $\mathbf{r}$  Such devices include hearing aids, pacemakers, fire alarm systems, automatic gates, and other automatic-control devices. If you are using an electronic medical device, consult the device manufacturer and confirm whether the radio wave affects the

operation of this electronic device.

Г Pacemaker manufacturers recommend that a minimum separation of 15 cm be maintained between a wireless device and a pacemaker to avoid potential interference with the pacemaker. Deactivate your wireless device, if it may have disturbance to the pacemaker

#### Deactivate in Explosive Areas

Deactivate your wireless device where the air is potentially explosive. It is rare, but your PC could generate sparks.

#### Deactivate in Blasting Areas

Deactivate your wireless device where blasting is in progress. Remote-controlled radio frequency (RF) devices are often used at construction sites to set off blasting.

#### Deactivate in Aircrafts

Deactivate your wireless device before boarding or in any aircraft. Wireless devices can cause interference in aircrafts.

#### Deactivate at Hospitals

Obey regulations or rules at hospitals. Deactivate your wireless device near medical equipment. Wireless devices can cause interference to cardiac pacemakers, implanted defibrillators or other medical equipment.

#### Deactivate near Hearing Devices

Deactivate your wireless device near hearing devices. People with hearing aids may experience interfering noise near wireless devices.

### Recommendations for Children

Do not allow children to play with your wireless device. They could hurt themselves or others, or could accidentally damage the wireless device. Your wireless device contains small parts with sharp edges that may cause an injury or a choking hazard.

#### Deactivate While Driving

Do not use the wireless device while driving.

#### Immunity to Interference

Your wireless device is immune to interferences caused by audible signals.

#### Cleaning and Maintenance

- $\mathbf{u}$  . Before you clean or maintain the wireless device, stop all applications using the wireless device and remove your wireless device from your PC.
- $\mathbf{u}$ Clean your wireless device with a piece of soft antistatic cloth.
- If the wireless device or any of its accessories does not work, turn to an authorized service center for help.

#### Environmental Protection

Observe the local regulations regarding the disposal of your packaging materials, old wireless device and its accessories. Please promote their recycling.

### SIM/USIM Cards

While inserting or removing the SIM card, protect yourself against electrostatic discharge (ESD). Do not touch the connector of the SIM card. As a precaution, always make sure that the wireless device is already in your hand before you insert or remove the SIM card.

### Restart on ESDs

Software will attempt to re-initialize a connection once a substantial electrostatic discharge causes the device to reset. If the software is not operational after an ESD, restart the software application.

### Agency/Regulatory Information

The wireless device is approved for use in many regions of the world. In these regions, the device meets all radio frequency exposure

requirements. The following approvals and notices apply in specific regions as noted.

# CE Approval (European Union)

The wireless device is approved to be used in the member states of the EU. Huawei declares that the wireless device is in compliance with the essential requirements and other relevant provisions of the Radio and Telecommunications Terminal Equipment Directive 1999/5/EC (R&TTE Directive).

# Radio Frequency Exposure Warning

For your convenience, Huawei has provided two USB cables for this equipment and in order to comply with RF Exposure requirements, this device should be mounted or used in such a fashion that the transmitter is more than 20 cm away from all persons at all times.

\* The general public RF exposure limits referenced in the R&TTE Directive are consistent with the published Guidelines of the International Commission on Non-Ionizing Radiation Protection (ICNIRP) 1998. ICNIRP is a formally recognized non-governmental organization in Non-Ionising Radiation Protection for the World Health Organisation (WHO), the International Labour Organisation (ILO) and the European Union (EU). For more information, visit the ICNIRP website at www.icnirp.de.

# Certification Information (SAR)

THIS DEVICE MEETS THE GOVERNMENT'S REQUIREMENTS FOR EXPOSURE TO RADIO FREQUENCY ELECTROMAGNETIC FIELD.

Your wireless device is a low-power radio transmitter and receiver. When it is running, it emits low levels of radio frequency energy (also known as radio waves or radio frequency fields).

Governments around the world have adopted comprehensive international safety guidelines, developed by scientific organizations, e.g. ICNIRP (International Commission on Non-Ionizing Radiation Protection) and IEEE (Institute of Electrical and Electronics Engineers Inc.), through periodic and thorough evaluation of scientific studies. These guidelines establish permitted levels of radio wave exposure for the public. The levels include a safety margin designed to assure the safety of all persons, regardless of age and health, and to account for any variations in measurements.

Specific Absorption Rate (SAR) is the unit of measurement for the amount of radio frequency energy absorbed by the body when you use a wireless device. The SAR value is determined at the highest

certified power level in laboratory conditions, but the actual SAR level of the wireless device while operating can be well below the value. This is because the wireless device is designed to use the minimum power required to reach the network.

All models of Huawei's wireless device are designed to meet radio frequency exposure guidelines such as European Council Recommendation and Federal Communications Commission Notice (United States).

**European Council Recommendation:** Before a wireless device model is available for sale to the public, it must be tested according to the technical standard-EN 50361 and not exceed the limit established by the European Council Recommendation: 1999/519/EC for safe exposure.

The SAR limit adopted by the 1999/519/EC is 2.0 watts/kilogram (W/kg) averaged over ten gram of tissue. The highest SAR value for this device type when tested is 0.413 W/kg.

[EN 50361 scope states "This basic standard applies to any electromagnetic field (EM) transmitting devices intended to be used with the radiating part of the equipment in close proximity to the human ear including mobile phones, cordless phones, etc. The frequency range is 300 MHz to 3 GHz. Therefore, the above text does not address primary use of the wireless device product.]

#### FCC Statement

This device complies with Part 15 of the FCC Rules. Operation is subject to the following two conditions: (1) this device may not cause harmful interference, and (2) this device must accept any interference received, including interference that may cause undesired operation.

### Class B Digital Device

This equipment has been tested and found to comply with the limits for a Class B digital device, pursuant to Part 15 of the FCC Rules. These limits are designed to provide reasonable protection against harmful interference in a residential installation. This equipment generates, uses and can radiate radio frequency energy and, if not installed and used in accordance with the instructions, may cause harmful interference to radio communications. However, there is no guarantee that interference will not occur in a particular installation.

If this equipment does cause harmful interference to radio or television reception, which can be determined by turning the equipment off and on, the user is encouraged to try to correct the interference by one or more of the following measures:

- $\blacksquare$ Reorient or relocate the receiving antenna.
- Increase the separation between the equipment and receiver.
- **Connect the equipment into an outlet on a circuit different from** that to which the receiver is connected.
- Consult the dealer or an experienced radio/TV technician for help.

### HSUPA Statement

This device does not support high speed uplink packet access (HSUPA) at the following frequency bands:

- $\mathbf{r}$ UMTS FDD Band II
- $\blacksquare$ UMTS FDD Band V

# Acronyms and Abbreviations

F

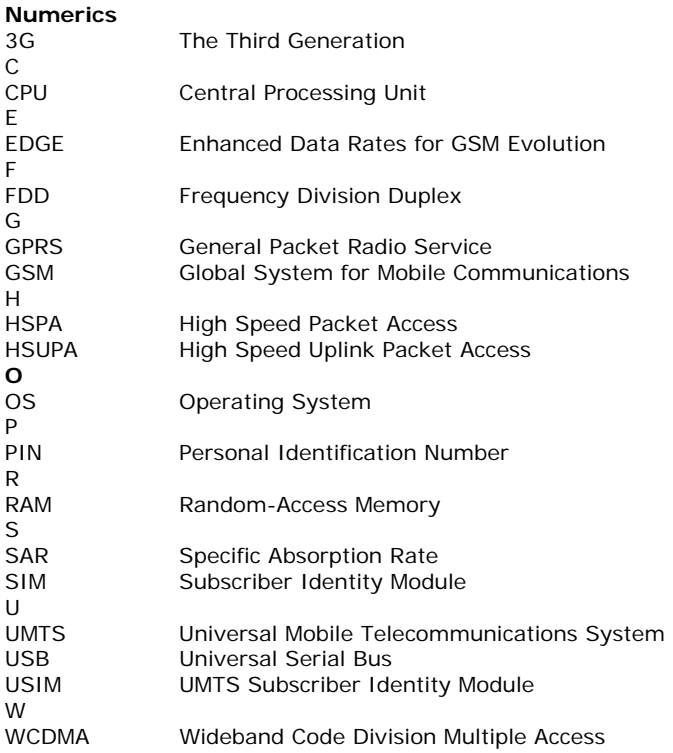

Version: V100R001\_02 Part Number: 31017925